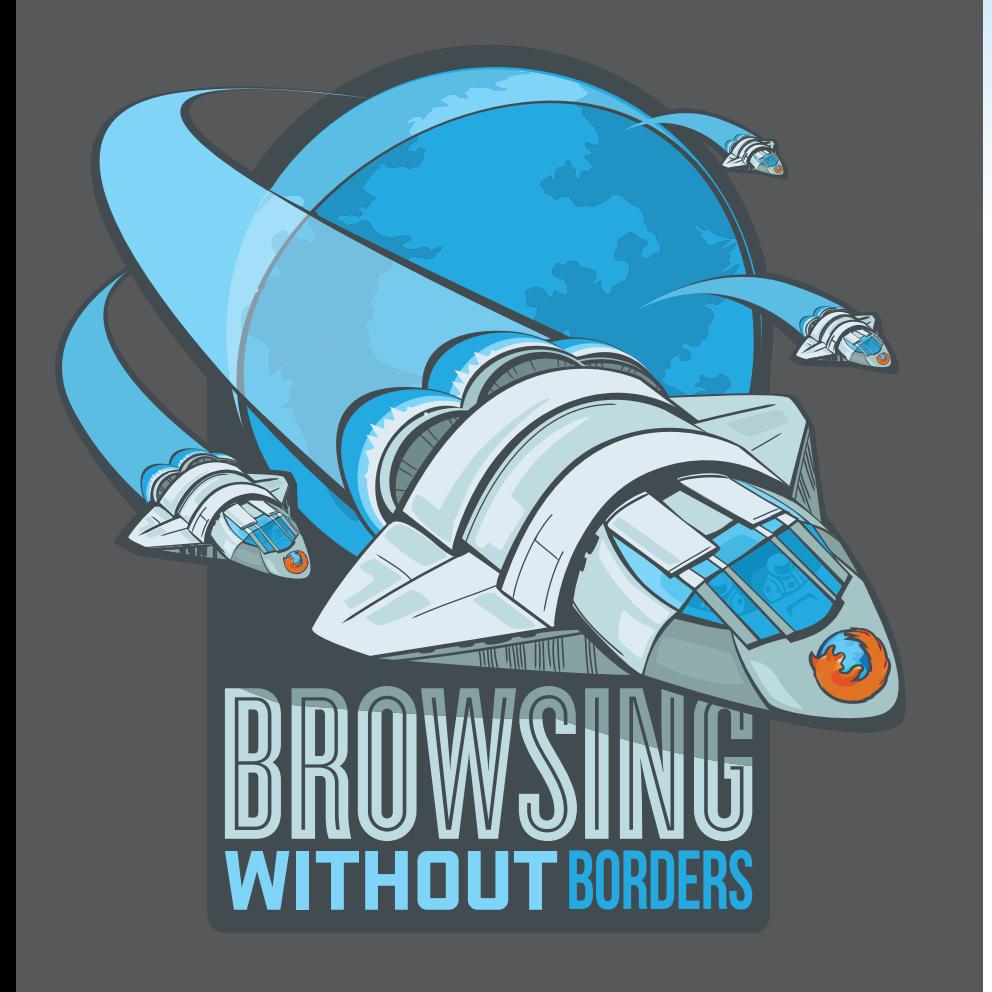

# Guía para **EVALUADORES** DE FIREFOX 4 móvil

*press@mozilla.com*

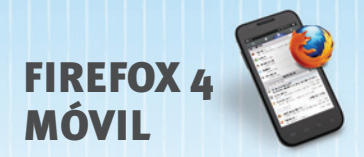

# TABLA DE CONTENIDOS

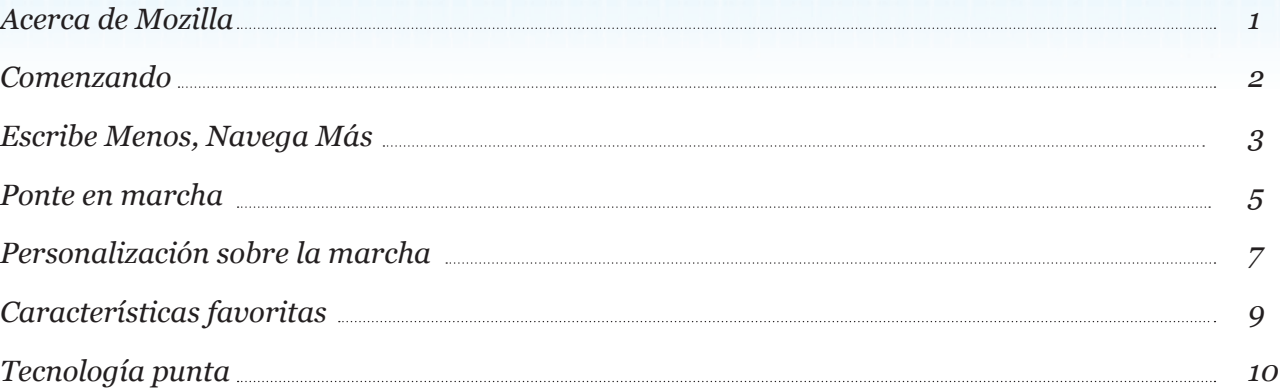

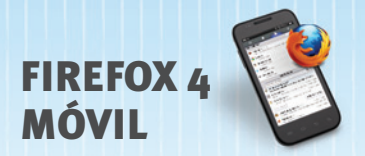

# ACERCA DE MOZILLA

Mozilla es una organización global sin ánimo de lucro dedicada a hacer de la web algo mejor. Creemos en los principios antes que en los beneficios, y que Internet es más un recurso al que cuidar que una mercancía para vender. Trabajamos con una comunidad en todo el mundo para crear productos gratuitos y de código abierto como Mozilla Firefox e innovar para el beneficio de los individuos y el perfeccionamiento de la web. Los resultados son productos maravillosos hechos por gente apasionada y mejores opciones para todos. Para más información, visit[a www.mozilla.org](http://www.mozilla.org)

#### *Presentación de Mozilla Firefox 4 para Android y Maemo*

Mozilla Firefox 4 introduce una nueva experiencia web para dispositivos Android (2.0 y superiores) y Maemo. Basado en la misma plataforma de tecnología abierta que la versión para escritorio de Firefox, te ofrece de una forma fácil, rápida y personalizable de llevar Firefox contigo donde quiera que vayas.

Las funciones innovadoras de Firefox hacen que navegar por la web en dispositivos Android y Maemo sea fácil y eficaz, para que pases más tiempo navegando y menos tecleando. Firefox Sync está integrado en Firefox, proporcionándote acceso al historial de tu Barra alucinante, marcadores, pestañas abiertas y contraseñas entre ordenadores y dispositivos móviles. Firefox respeta tu privacidad y salvaguarda tu seguridad con funciones como cifrado extremo a extremo en Firefox Sync. La navegación por pestañas permite navegar con facilidad y pasar rápidamente de un sitio web a otro, incluso en los dispositivos móviles más pequeños, con tan sólo deslizar el dedo. Firefox para Android y Maemo te permite personalizar tu Firefox con complementos para cambiar la apariencia, características o funcionalidad de Firefox adaptándose a tus necesidades.

Las nuevas posibilidades HTML5 en Firefox permiten crear a los desarrolladores aplicaciones móviles ricas y sitios web basados en HTML5, JavaScript, CSS y otros estándares web abiertos.

Es tu web, donde quiera que vayas. Firefox está disponible para dispositivos Android y Maemo en más de 10 idiomas.

Descarga el futuro de la web e[n www.firefox.com/m/](http://www.firefox.com/m/)

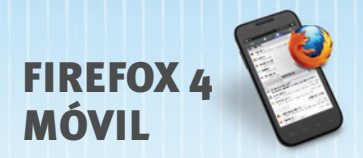

# COMENZANDO

## *Descarga Firefox*

Obtén Firefox en tu dispositivo Android desde el Android Market buscando "Mozilla Firefox." Para dispositivos Maemo, visita Firefox.com/m a través de tu navegador predeterminado.

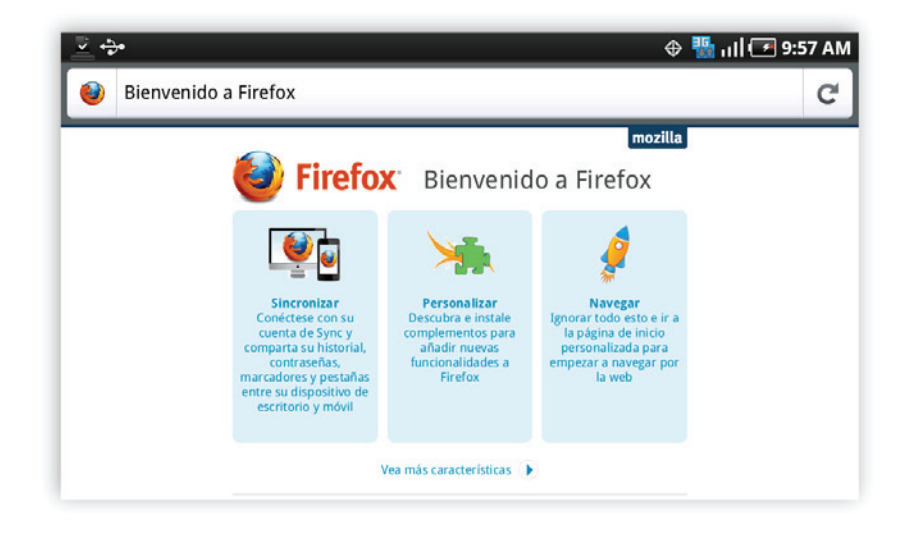

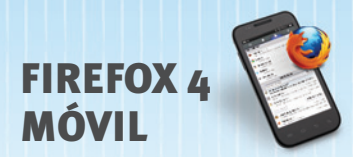

# ESCRIBE MENOS, NAVEGA MÁS

Tras descargar Firefox, lanza el navegador en tu teléfono y comprueba la página de bienvenida. Pulsa "Sincronizar" para importar los datos de Firefox de tu ordenador (marcadores, pestañas abiertas, contraseñas y demás) a tu teléfono móvil, selecciona "Personalizar" para instalar complementos o pulsa "Navegar" para empezar a surfear por la web. Firefox ofrece una interfaz nueva, intuitiva y nítida para optimizar tu experiencia de navegación.

#### *Navegación por pestañas*

Deslízate a la derecha para consultar una miniatura de todas las pestañas que tienes abiertas, de forma que puedas verlas fácilmente y seleccionar a dónde quieres ir a continuación. Pulsa el botón "+" para abrir una nueva pestaña. Si cierras una pestaña por error, pulsa en el botón "deshacer" para volver a abrirla.

#### *Pantalla alucinante*

Teclear en un teléfono es difícil. Por eso la Pantalla alucinante aparece cuando pulsas sobre la Barra alucinante o abres una nueva pestaña. Comienza a teclear y verás al instante listas inteligentes de tus elementos preferidos del historial, marcadores o pestañas de tus otros ordenadores.

#### *Marcadores con un solo toque*

Desliza el dedo a la izquierda y marca como favorito un sitio que te encante con solo un toque. Etiquétalo y guárdalo para asegurarte de que siempre aparezca en tu Pantalla alucinante para un acceso fácil.

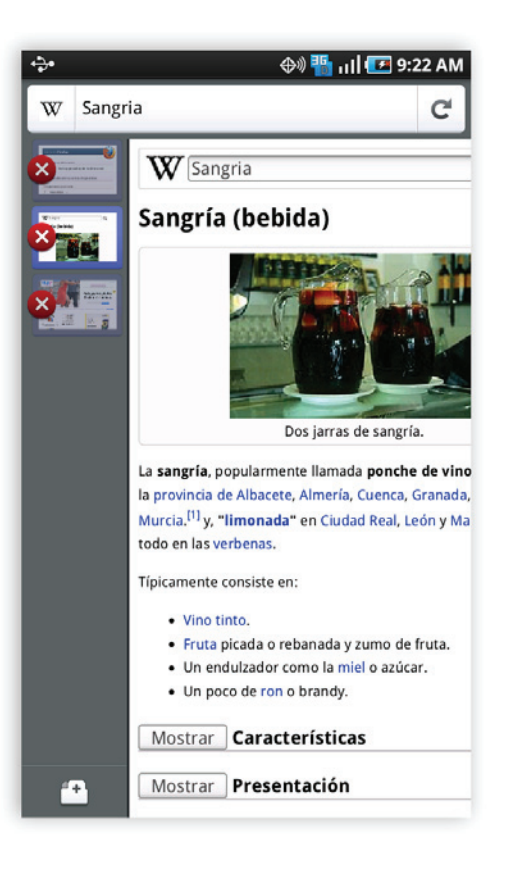

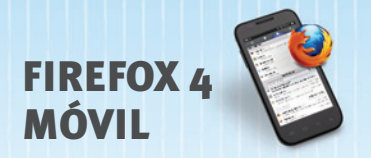

## *Vista a pantalla completa*

Las pantallas móviles ya son suficientemente pequeñas de por sí. Firefox pone la web en el centro al ocultar la Barra alucinante y los controles cuando llegas a tu destino. Simplemente desliza el dedo a la izquierda, derecha o arriba y la Barra alucinante y los controles volverán a aparecer para comenzar con una nueva búsqueda.

### *¡Zoom!*

Para aumentar o disminuir cualquier parte de la página, simplemente haz pinza con dos dedos (Android) o pulsa dos veces (Android/Maemo) cuando quieras echar un vistazo más de cerca.

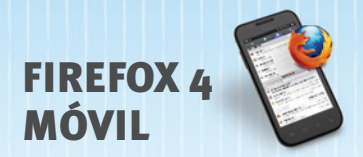

# PONTE EN MARCHA

## *Firefox Sync*

Firefox Sync está integrado en Firefox para escritorio y móviles. Firefox Sync te proporciona acceso al historial de tu Barra alucinante, marcadores, pestañas abiertas, contraseñas y formularios de datos entre múltiples ordenadores y dispositivos móviles. La nueva interfaz de usuario de Firefox Sync también facilita su configuración, ayudándote a ir del trabajo a casa o a dispositivos móviles (o al revés) de forma sencilla.

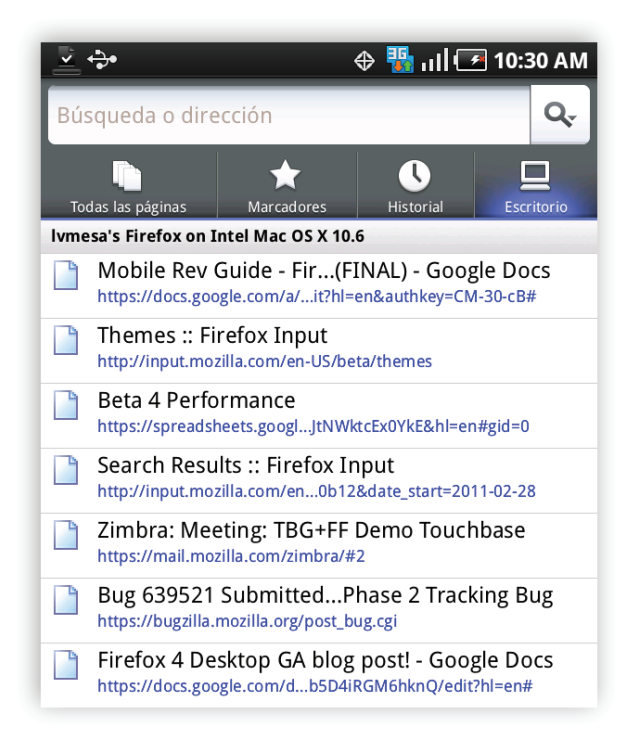

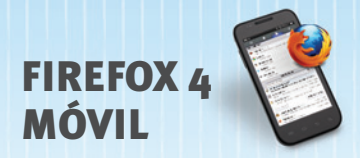

## *Configura Firefox Sync*

- 1. Instala Firefox 4 y configura tu cuenta Firefox Sync en tu ordenador.
- 2. En tu dispositivo móvil, desliza un dedo a la izquierda y pincha en Herramientas de navegación.
- 3.Entonces, en tu ordenador haz clic en "Firefox" en el menú principal, selecciona "Opciones" (Windows) o "Preferencias" (Mac) y después "Sincronizar". Bajo "Sincronizar" haz clic en "Añadir nuevo dispositivo" e introduce el código que aparece en tu dispositivo móvil.
- 4. ¡Ya está todo listo! La sincronización inicial de tus datos puede tardar varios minutos. Ve a "Preferencias" y busca la "Última actualización" para comprobar que tus dispositivos están sincronizados.

Visit[a Firefox.com/sync p](http://www.firefox.com/sync)ara saber más u obtener ayuda. (Requiere una conexión de datos).

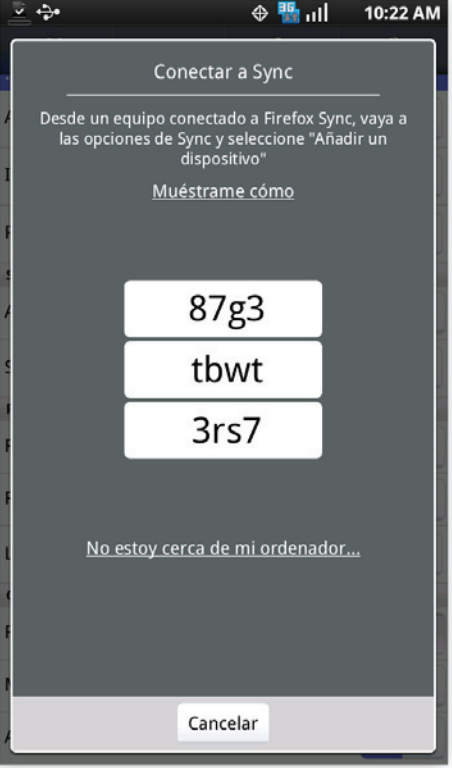

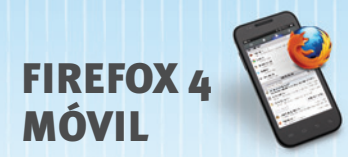

# PERSONALIZACIÓN SOBRE LA MARCHA

## *Complementos de Firefox*

Existen miles de formas de personalizar la apariencia de tu Firefox y docenas de complementos de Firefox para cambiar las características y la funcionalidad. Puedes buscar e instalar complementos directamente en tu dispositivo Android o Maemo desde el gestor de complementos ubicado en tus Herramientas de navegación.

- 1. Desde la ventana de tu navegador, desliza el dedo a la izquierda y pulsa sobre Herramientas de navegación y en Complementos.
- 2. Aparecerá una lista de complementos destacados y populares.
- 3. Para instalar un complemento, selecciona "Añadir a Firefox". Puedes añadir múltiples complementos a la vez.
- 4. Una vez se instalen los complementos, pulsa sobre "Reiniciar". Firefox volverá a arrancar con tus nuevos complementos instalados.

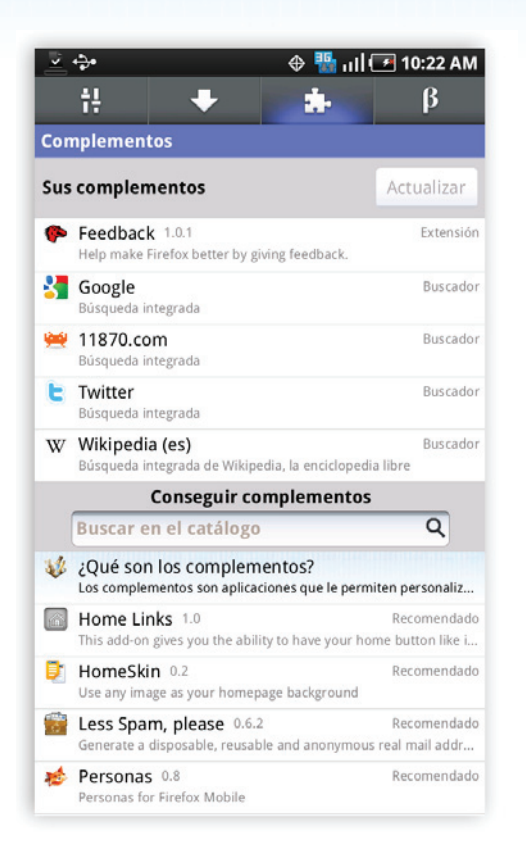

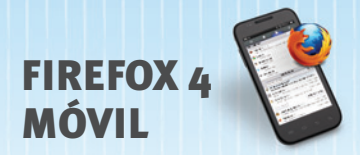

Los complementos tradicionales requieren de un reinicio del navegador para instalarse o actualizarse. Firefox para Android y Maemo ahora también admite complementos que se instalan y actualizan sin interrumpir tu navegación.

*Por favor, asegúrate de que el reloj de tu dispositivo móvil está en hora para evitar problemas instalando complementos.* 

#### *Estos son algunos de nuestros complementos móviles favoritos:*

*Personas: Viste tu Firefox con atractivos diseños de GetPersonas.com*

*Phony: Consulta sitios móviles o de escritorio enmascarándote como un iPhone, Android u otro navegador web (sin necesidad de reiniciar)*

*Twitter Bar: Publica en Twitter desde tu Barra alucinante*

*Home Links: Guarda hasta cuatro enlaces para abrirlos con tu botón de inicio.*

*Reading List: Guarda páginas para leerlas cuando estés sin conexión*

*Tapsure: Para evitar tener que teclear o introducir contraseñas, golpea tu pantalla a un ritmo determinado*

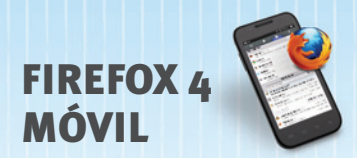

# CARACTERÍSTICAS FAVORITAS

Al pulsar el botón de identificación de sitio junto a la URL o el título de la página en cualquier sitio web, Firefox te ofrece más opciones y control sobre él. En función del sitio en el que estés y las aplicaciones que tengas instaladas, obtendrás una combinación de opciones, que incluyen:

### *Buscar en la página*

Encuentra texto con rapidez en cualquier sitio web.

## *Guardar como PDF*

Captura sitios web importantes, como direcciones o tarjetas de embarque, para verlos sin conexión.

## *Compartir página*

Comparte sitios web a través de aplicaciones como correo electrónico, Facebook, Twitter, Google Reader y muchos más.

## *Olvidar contraseña*

Dile a un sitio web que olvide tu contraseña

# *Añadir motor de búsqueda*

Personaliza tu lista de motores de búsqueda.

## *Borrar preferencias de sitio*

Gestiona las preferencias específicas de un sitio, incluyendo el compartir la ubicación la ubicación, el almacenamiento de datos locales, el bloqueo de ventanas emergentes o la opción de no guardar nunca una contraseña

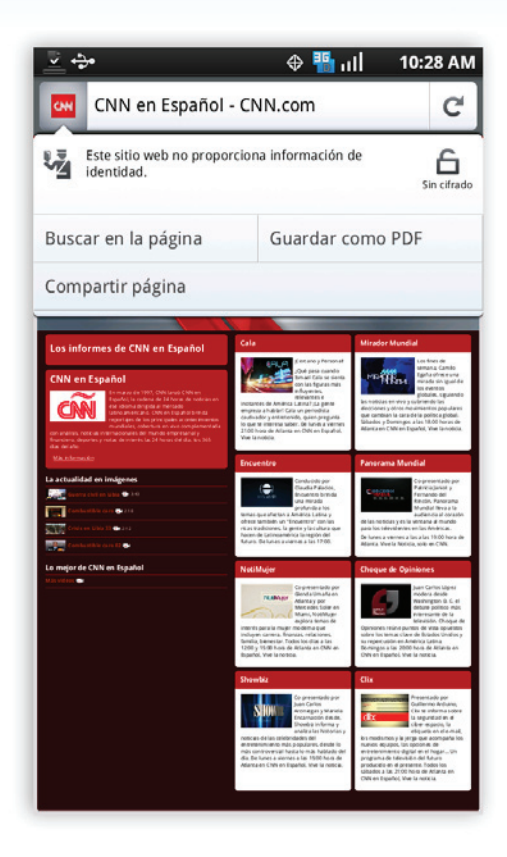

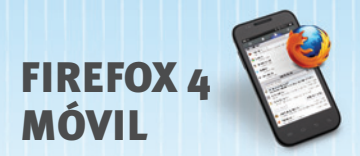

# TECNOLOGÍA PUNTA

Al ser compatible con lo último en tecnologías web HTML5, Firefox hace que sea más rápido y fácil para los desarrolladores crear experiencias web divertidas, interactivas e innovadoras.

## *Motor JägerMonkey JavaScript*

JägerMonkey es una potente incorporación a Firefox. El motor JavaScript incorpora el nuevo compilador JägerMonkey JIT, junto con otras mejoras sobre el actual TraceMonkey JIT y el intérprete SpiderMonkey. Notarás una carga de páginas más rápida y un mejor rendimiento en las aplicaciones web y juegos.

#### *Navegación basada en la ubicación*

Firefox puede decirle a un sitio web dónde te encuentras para que te resulte más fácil encontrar información relevante y útil. Todo es opcional (Firefox no comparte tu ubicación sin permiso) y se hace con el mayor respeto posible a tu privacidad.

### *SVG*

Los archivos SVG ahora pueden utilizarse como imágenes y fondos en Firefox, con lo que los desarrolladores y diseñadores pueden crear sitios web impactantes con archivos de imagen más ligeros y sin depender de su resolución.

## *Aplicación de estilo a las páginas con CSS3*

La compatibilidad para las nuevas funciones CSS3 como transiciones y transformaciones hace que sea más fácil añadir animaciones sorprendentes a la web.

#### *Web Workers*

Web Workers proporciona una forma sencilla de ejecutar scripts en segundo plano en contenido web. O lo que es lo mismo, el worker thread puede llevar a cabo tareas sin interferir con la interfaz de usuario.

### *Almacenamiento offline*

La navegación sin conexión en Firefox te permite disponer de una conexión a Internet incluso si tu dispositivo móvil no tiene una. Algunos sitios pueden permitir que tus aplicaciones (como el correo web) sigan contigo todo el tiempo.

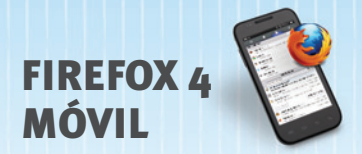

#### *<canvas>*

Elemento HTML5 que puede usarse para dibujar gráficos vía scripting (JavaScript). Ahora puedes dibujar gráficos, hacer composiciones de fotos o incluso realizar animaciones.

#### *JSON nativo*

JavaScript Object Notation (JSON) es un formato para el intercambio de datos, basado en un subconjunto de sintaxis JavaScript. Es útil al escribir cualquier tipo de aplicación basada en JavaScript, incluyendo extensiones.

#### *SMIL*

Synchronized Multimedia Integration Language (SMIL) soporta animaciones SVG, permitiéndote animar los atributos numéricos de un elemento, animar o rotar atributos, animar atributos de color y seguir un camino en movimiento.

#### *Multiproceso*

Firefox saca el máximo partido de las nuevas CPUs multinúcleo en dispositivos como Motorola Atrix o Xoom al ejecutar el navegador en múltiples procesos. Esto proporciona una experiencia de navegación con mejor respuesta y una mayor vida de la batería.